# **CONTRACTACIÓ DEL SERVEI I SUBMINISTRAMENT DEL DESENVOLUPAMENT DE NOVES FUNCIONALITATS, INTEGRACIONS, I MANTENIMENT CORRECTIU I EVOLUTIU DE LA NOVA APLICACIÓ DE GESTIÓ DEL BUTLLETÍ OFICIAL DE LA PROVÍNCIA DE TARRAGONA (BOPT)**

**Plec de Prescripcions Tècniques**

## **ÍNDEX DE CONTINGUTS**

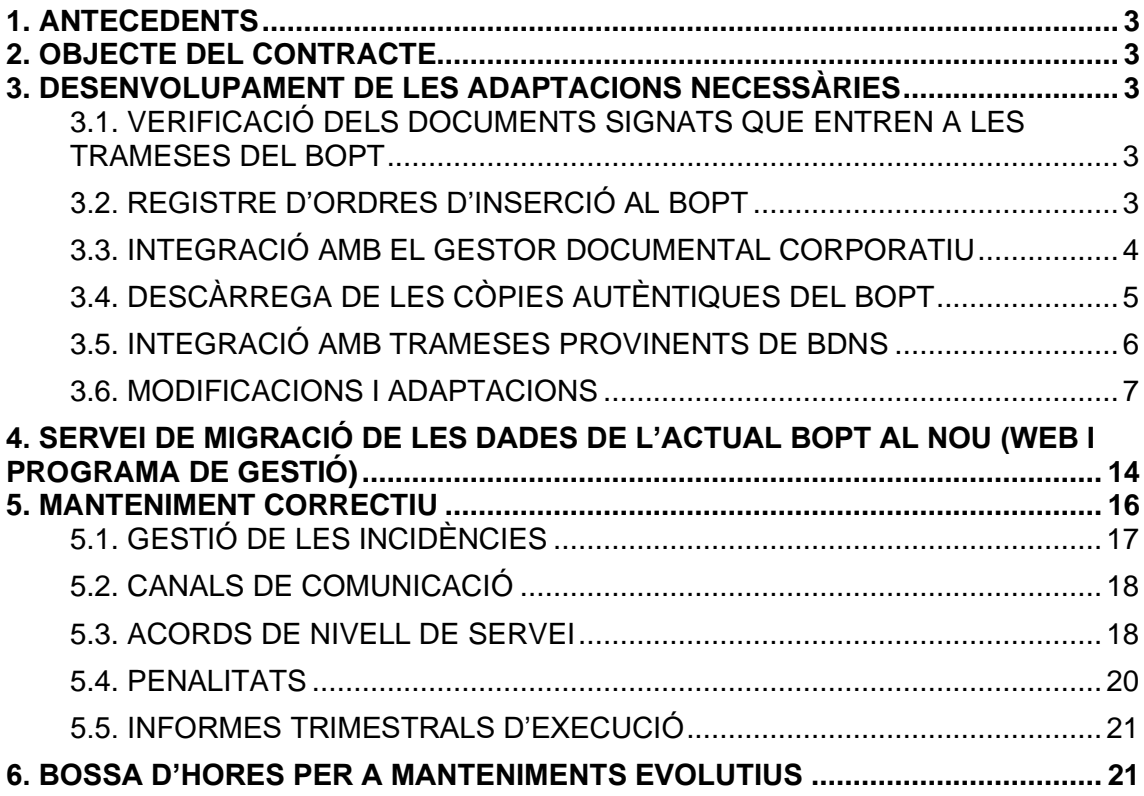

## <span id="page-2-0"></span>**1. ANTECEDENTS**

L'any 2021 es va signar un conveni amb la Diputació de Barcelona per a la cessió del codi font de la seva aplicació de gestió del Butlletí Oficial de la Província de Barcelona (BOPB), per tal de poder-la adaptar als sistemes informàtics de la Diputació de Tarragona. Durant l'any 2023 es van realitzar els treballs necessaris per adaptar l'aplicació i integrar-la mínimament amb els sistemes comuns oferts per la Diputació (autenticació i autorització d'usuaris - CAS i MA3, Sistema Gestor de Bases de Dades Oracle 19c, entre d'altres).

El resultat d'aquests treballs han estat el poder disposar d'una versió plenament funcional de l'aplicació instal·lada a l'entorn de pre-producció de les dependències de la Diputació de Tarragona.

## <span id="page-2-1"></span>**2. OBJECTE DEL CONTRACTE**

És objecte d'aquest plec de prescripcions tècniques el de contractar els serveis de desenvolupament necessaris per adaptar la nova aplicació de gestió del Butlletí Oficial de la Província de Tarragona i integrar-la amb la resta de sistemes i serveis de la Diputació de Tarragona, per tal d'aconseguir una versió plenament funcional a l'entorn de producció i deixar d'utilitzar les actuals aplicacions de gestió del Butlletí, que han quedat obsoletes tecnològicament.

També seran objecte d'aquest contracte, la contractació dels serveis necessaris per migrar i traspassar totes les dades i butlletins anteriors a la data de posada en funcionament de la nova aplicació (1 de gener de 2025).

A més, també caldrà activar un suport per al manteniment correctiu de l'aplicació per un període d'un any.

Finalment, també es contractarà una bossa de 200 hores anuals, destinada a tasques de manteniment evolutiu.

## <span id="page-2-2"></span>**3. DESENVOLUPAMENT DE LES ADAPTACIONS NECESSÀRIES**

### <span id="page-2-3"></span>**3.1. VERIFICACIÓ DELS DOCUMENTS SIGNATS QUE ENTREN A LES TRAMESES DEL BOPT**

Quan els usuaris trametin els adjunts (que poden anar signats digitalment) per publicar al butlletí, l'aplicació haurà de comprovar que la signatura digital és correcta i íntegra, que el certificat digital utilitzat és vigent i no està revocat, i que no s'ha produït cap modificació del document posterior a la seva signatura.

Per tal de dur a terme totes aquestes tasques, s'hauran d'invocar els serveis web de la PSIS de l'AOC.

## <span id="page-2-4"></span>**3.2. REGISTRE D'ORDRES D'INSERCIÓ AL BOPT**

Durant la fase de recollida de requeriments per a les integracions de la nova aplicació del Butlletí Oficial de la Província de Tarragona (BOPT), s'ha decidit que les trameses d'anuncis no hauran

Plec de Prescripcions Tècniques **Pàg. 3** / 21

de passar pel Registre Electrònic (RE) de la Diputació. En aquest sentit, caldrà deixar sense efecte la crida al RE que l'aplicació feia un cop s'enviava a signar l'anunci per part del signatari corresponent i l'aplicació haurà de realitzar les següents tasques:

- 1. **Assignar un número de registre d'ordre d'inserció al BOPT** a l'anunci en qüestió. Aquest número estarà format per l'any en curs i un número seqüencial per any. Per exemple: *2024-000025*.
- 2. Caldrà desar les evidències de signatura i enviament dels anuncis i a aquest efecte, s'haurà d'emmagatzemar l'ID d'usuari, la data i hora i el certificat d'usuari utilitzat.

## <span id="page-3-0"></span>**3.3. INTEGRACIÓ AMB EL GESTOR DOCUMENTAL CORPORATIU**

Caldrà incorporar els anuncis definitius, així com el sumari del dia al Gestor Documental Corporatiu. Aquesta acció haurà de dur-se a terme en el moment en què el butlletí del dia a publicar es tanqui definitivament i estigui completament preparat per a la seva publicació definitiva.

En aquest sentit, les tasques que caldrà realitzar un cop s'arribi a aquest punt seran les següents:

- 1. **Capturar la identitat digital de l'usuari que està logat a l'aplicació**. Per poder fer qualsevol crida als mètodes REST del Gestor Documental Corporatiu primerament s'ha d'obtenir un *proxy ticket* del sistema d'Autenticació CAS que s'haurà d'enviar a cadascuna d'aquestes crides.
- 2. **Crear un nou expedient per al butlletí del dia en qüestió**. Per fer-ho s'invocarà un mètode REST al qual se li hauran de passar les metadades necessàries que es determinaran en temps d'implantació.
- 3. **L'aplicació haurà de guardar a la seva base de dades el número d'expedient** que aquesta operació li retornarà per a futures referències.
- 4. **A continuació, haurà d'enviar el sumari signat en PDF del butlletí del dia i tots i cadascun dels documents PDF signats que componen el butlletí d'aquell dia**, en l'ordre que apareixen al sumari. Per fer-ho, haurà d'invocar un mètode REST al qual se li haurà de passar el número d'expedient al qual caldrà ingressar el document, així com les metadades necessàries que es determinaran en temps d'implantació.
- 5. **L'aplicació haurà d'emmagatzemar-se a la base de dades tots els identificadors de documents** que les operacions anteriors li retornin, a fi efecte de poder realitzar operacions posteriors sobre aquests.
- 6. Un cop finalitzada aquesta fase, l'expedient haurà quedat ja confeccionat i no es podrà realitzar cap altra operació d'escriptura al mateix.

Totes aquestes crides d'integració es duran a terme a través del component *dipta-admelectronica-client-starter*, la documentació del qual és accessible des de [https://aplicacions.dipta.cat/bitbucket/projects/GUIAMODSB/repos/dipta-adm-electronica-client](https://aplicacions.dipta.cat/bitbucket/projects/GUIAMODSB/repos/dipta-adm-electronica-client-starter/browse)[starter/browse.](https://aplicacions.dipta.cat/bitbucket/projects/GUIAMODSB/repos/dipta-adm-electronica-client-starter/browse)

A grans trets, la forma d'integrar-se amb aquest *starter* és la següent:

● Incloure la dependència al fitxer *build.gradle*:

implementation group: "cat.dipta.starters", name: 'dipta-adm-electronica-client-starter', version:  $'1.0.+'$ 

Plec de Prescripcions Tècniques **Pàg. 4** / 21

● Habilitar el mòdul de SGDE a l'*application.yml*:

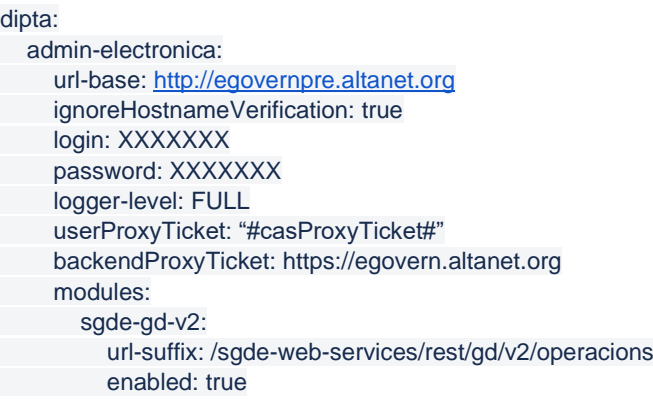

- Configurar l'aplicació perquè sigui capaç de generar *proxy tickets*. En aquest sentit, cal modificar la configuració del *starter* del CAS i afegir-li les propietats dipta.cas.enableproxytickets: true i dipta.cas.unsecure: /proxyticket/receptor.
- A partir d'aquest punt, ja es pot injectar el bean *SgdeV2Client* al component que l'hagi d'utilitzar i ja es poden invocar les operacions corresponents, que seran *crearExpedient*, *ingressarDocument*, *obtenirFitxer*, …

Si l'aplicació ja es troba configurada amb l'*starter dipta-config-server*, la configuració inicial de l'entorn ja s'importarà de forma automàtica. Simplement seria necessari especificar els mòduls a utilitzar (el que hi ha a l'apartat modules de la part de configuració de dipta.admin-electronica).

Aquestes tasques que es descriuen en aquest apartat són complementàries a les que l'aplicació ja ha de realitzar per a la publicació de l'anunci a la web del BOPT (signar el butlletí amb el segell electrònic del BOPT, posar-hi un segell de temps i fer-lo disponible a la web del butlletí del dia en qüestió).

Així doncs, cal garantir que l'operativa habitual del BOPT no es vegi interrompuda per la nodisponibilitat o error en la crida a algun d'aquests serveis externs. En aquest sentit, caldrà comprovar la correctesa de la crida a aquestes operacions, i en cas que alguna falli, avisar a l'usuari i permetre'n el reintent de forma manual a posteriori per poder deixar l'expedient i els documents en l'estat consistent. Però el fet que apareguin errors en aquesta part no ha d'interrompre el flux habitual de publicació al BOPT.

A la part de gestió del butlletí, dins les dades del butlletí del dia, haurà d'aparèixer el número d'expedient del Butlletí al Gestor Documental Corporatiu i aquest haurà de ser un enllaç URL que ens portarà a l'expedient del gestor. La URL per accedir a un expedient és del tipus **[https://www.domini.cat/unaweb/#/administracions/8004330008/expedients/num\\_expedien](https://www.domini.cat/unaweb/#/administracions/8004330008/expedients/num_expedient/show) [t/show](https://www.domini.cat/unaweb/#/administracions/8004330008/expedients/num_expedient/show)**

# <span id="page-4-0"></span>**3.4. DESCÀRREGA DE LES CÒPIES AUTÈNTIQUES DEL BOPT**

Des de la web del BOPT es permet descarregar les publicacions originals en PDF dels anuncis publicats. Aquests anuncis hauran d'anar signats pel segell electrònic del BOPT i disposar d'un segell de temps. Aquesta opció de descàrrega permet precisament descarregar el document original electrònic del BOPT.

Caldrà incorporar una nova opció (sota d'aquesta), que permeti la Descàrrega d'una **Còpia Autèntica del document**. Aquesta opció haurà d'obtenir la còpia autèntica d'aquell document des del Gestor Documental Corporatiu i permetre'n la seva descàrrega.

Aquesta còpia autèntica no serà res més que una representació del document original en PDF que incorpora un Codi de Verificació Electrònica (CVE) verificable des de la Seu Electrònica de la Corporació.

Per obtenir aquesta còpia autèntica s'haurà de cridar un mètode REST a tal efecte, al qual se li haurà de passar l'identificador del document electrònic del qual es vol obtenir aquesta còpia, que l'aplicació del Butlletí ja tindrà emmagatzemat a la base de dades, com a resultat de l'execució de les tasques descrites a l'apartat anterior.

Per fer-ho, s'utilitzaran també els mètodes proporcionats pel *dipta-adm-electronica-client-starter*, més concretament el mètode *representarDocumentElectronic*.

## <span id="page-5-0"></span>**3.5. INTEGRACIÓ AMB TRAMESES PROVINENTS DE BDNS**

L'aplicació haurà de permetre l'enviament de trameses de forma remota via una API REST. Aquest opció s'utilitzarà per a la integració que la Diputació de Tarragona té amb la Base de Dades Nacional de Subvencions (BDNS).

El context és el següent: la Diputació de Tarragona disposa d'una aplicació que és capaç de connectar-se via servei web SOAP contra les APIs de la BDNS i es descarrega els anuncis que estan pendents de publicar-se. Aquesta aplicació interpreta el XML rebut i és capaç de generar una representació en PDF de l'anunci a publicar.

Per tal d'automatitzar aquestes trameses, es fa necessari que des d'aquesta aplicació es pugui enviar aquest anunci en PDF a la nova aplicació del BOPT i per tant, es requereix que aquesta última permeti fer aquest tipus d'insercions a través d'un mètode REST.

Actualment existeix una integració forta entre l'aplicació actual del butlletí i la que gestiona les trameses de BDNS. La idea és que, aprofitant el canvi, aquesta integració quedi més desacoblada i es faci una crida REST passant tots els paràmetres necessaris per facilitar el traspàs d'aquestes dades.

En aquest sentit, i pendent d'acabar de perfilar amb l'adjudicatari i els tècnics de l'àrea de TIC de la Diputació de Tarragona, la crida a aquest servei haurà de rebre com a paràmetres d'entrada la següent informació:

- **Codi DIR3 de l'òrgan que envia la publicació**.
- **Nom de l'autoritzat que fa la publicació** (qui l'ha signada).
- **Data del document**.
- **Títol de l'anunci**.
- **Codi de la convocatòria de la subvenció**.
- **Identificador de l'anunci de BDNS**.
- **Resum**.
- **Descripció de la convocatòria**.
- **Document PDF de l'anunci a publicar**
- **Tipus de tramitació**

Un cop processada la crida, aquesta tramesa haurà d'anar directament a l'estat de Pendents de Revisar per part de la Unitat del BOPT a l'apartat de BDNS. L'entitat remitent haurà de poder veure en tot moment l'estat de tramitació d'aquest tipus de publicacions.

Plec de Prescripcions Tècniques **Pàg. 6** / 21

Es valorarà si a l'hora d'implementar aquest mètode REST és millor fer-ho com una tramesa d'anuncis genèrica o només específica per a les insercions provinents de BDNS, per si en un futur es pogués aprofitar per a l'enviament d'anuncis de forma remota des d'altres aplicacions (com per exemple des de la Plataforma de Tramitació Actio).

## <span id="page-6-0"></span>**3.6. MODIFICACIONS I ADAPTACIONS**

#### **3.6.1. ZONA D'ANUNCIANTS**

### • **ROLS I ACCÉS DELS USUARIS**

S'utilitzaran els rols existents**:**

**TRAMITADOR:** pot accedir a la Zona d'Anunciants amb certificat electrònic o amb NIF/paraula de pas. Si el tramitador està donat d'alta en més d'un organisme o en més d'un grup de publicació el primer que ha de fer és escollir el que sigui del seu interès.

Pantalla d'inici dels tramitadors:

- **Insereix un nou anunci**: tramitar i enviar a signar l'anunci als signataris.
- **Esborranys**: guardar una fitxa d'anunci que s'ha iniciat però no s'ha enviat a signar. Es podrà modificar o esborrar.
- **Anuncis pendents de modificar**: revisar, modificar i tornar a enviar a signar els anuncis que els signataris han demanat que fossin modificats.
- **Consulta els anuncis**:
	- Consultar l'estat dels anuncis, filtrant per estat, data d'entrada, núm. de registre o de referència administrativa.
	- Accions: des d'aquesta icona es pot portar a terme totes les accions descrites amb els esborranys i els anuncis pendents de modificar.
	- També poden demanar al signatari l'anul·lació dels anuncis que estiguin en l'estat d'Enviats a signar.
	- Exportar a XLS els llistats d'anuncis.
- **Consulta grups i permisos de tramitació**: consultar en quins organismes/grups està donat d'alta i veure quins membres els componen. Editar el seu perfil (excepte NIF i permisos).
- **AFEGIR: Anuncis pendents de revisar amb incidència**: consultar i revisar les incidències esmenables detectades en la tramitació de l'anunci comunicades pel BOPT al Signatari (això li permet coordinar l'esmena corresponent amb el signatari).

**SIGNATARI**: ha d'accedir a la zona d'Anunciants amb certificat electrònic. Si el tramitador està donat d'alta en més d'un organisme o en més d'un grup de publicació el primer que ha de fer és escollir el que sigui del seu interès.

Pantalla d'inici dels signataris:

- **Anuncis pendents de signar**: signar, modificar o anul·lar anuncis enviats a signar pels tramitadors.
- **Esborranys**: consultar, modificar, esborrar o signar i enviar a publicar anuncis que estan en aquest estat.
- **Anuncis pendents d'anul·lar**: consultar, modificar, demanar la modificació o anul·lar els anuncis pendents de signar que el tramitador prèviament ha demanat que s'anul·lin.
- **Insereix un nou anunci**: tramitar i signar l'anunci en un sol pas.
- **Consulta els anuncis**:
	- Consultar l'estat dels anuncis, filtrant per estat, data d'entrada, núm. de registre o de referència administrativa.
	- Accions: des d'aquesta icona es pot portar a terme totes les accions descrites amb els esborranys i els anuncis pendents de signar.
	- També es pot consultar els anuncis signats i enviats a publicar i modificar-los la data de termini de publicació o anul·lar-los.
	- Exportar a XLS els llistats d'anuncis.
- **Anuncis pendents de revisar amb incidència**: revisar i donar resposta de les incidències esmenables, que li hagi comunicat el BOPT, que hi ha en la tramitació de l'anunci.
- **Gestiona usuaris, grups i permisos de tramitació**: consultar en quins organismes/grups està donat d'alta i veure quins membres els componen. Editar el seu perfil (excepte NIF i permisos).

**CONSULTOR**: pot accedir a la Zona d'Anunciants amb certificat electrònic o amb NIF/paraula de pas. Si el consultor està donat d'alta en més d'un organisme o en més d'un grup de publicació el primer que ha de fer és escollir el que sigui del seu interès.

#### **Què es pot consultar?**

- Els diferents estats dels anuncis: Esborranys, pendents de modificar, pendents d'anul·lar, pendents de signar, pendents de publicar, anul·lats i/o publicats.
- Els organismes i grups de publicació: consultar en quins està donat d'alta.
- Editar el seu perfil (excepte NIF i permisos).
- Exportar a XLS els llistats d'anuncis.

## • **ORDRE D'INSERCIÓ D'ANUNCIS**

Quan el tramitador/signatari selecciona l'opció **"Insereix un anunci"** ha d'omplir els camps del formulari, que actualment son: Dades de l'anunciant, dades de la publicació, dades de l'anunci, i fitxer adjunt.

#### **Dades de la Publicació**

Vista actual:

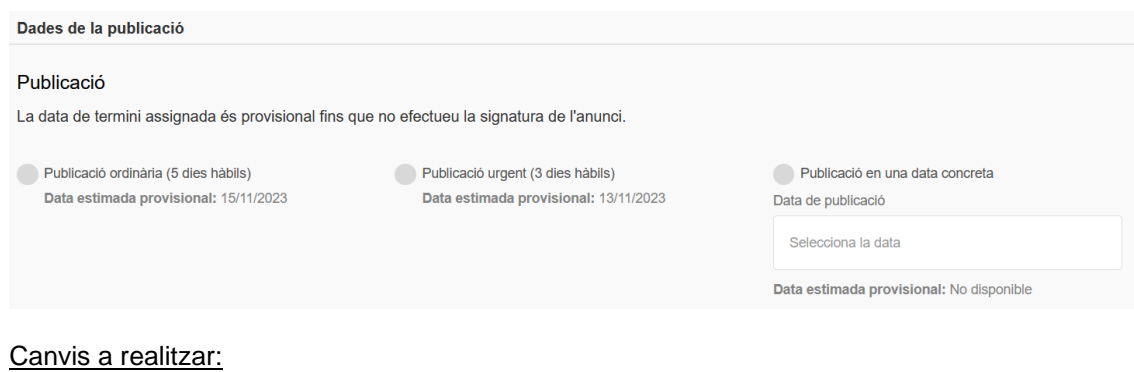

Dades de la publicació. El formulari ha de mostrar les opcions següents:

• **Publicació ordinària** (6 dies hàbils). Data estimada provisional: dd/mm/aaaa

- **Publicació urgent** (3 a 5 dies hàbils). Data estimada provisional: dd/mm/aaaa (per al còmput estimat s'han de contar 3 dies hàbils)
- **Publicació en una data concreta:** obrir calendari per a seleccionar la data.

L'hora per al **còmput de terminis** actualment està configurat a les 13:00 h, **s'ha de modificar a les 12:00 h.**

#### • **ALTRES MODIFICACIONS:**

- L'opció **"Historial de modificacions"** NOMÉS ha de ser visible per als Editors del BOPT.
- Botó **"duplicar"** s'ha d'eliminar aquesta opció.
- Botó **"Incidència"**. Els "motius de la incidència" predeterminats que s'han de mostrar es determinaran durat la implantació.

#### **3.6.2. WEB DE DIFUSIÓ**

- La web de difusió i el disseny de la ràfega lateral dels anuncis publicats, s'han d'adaptar a la imatge corporativa de la Diputació de Tarragona segons els requisits que es determinaran durant la implantació.
- S'ha d'habilitar un espai, tant a la web de difusió, com a la Zona d'anunciants, que ha de permetre penjar avisos (incidències, terminis de publicació, tasques de manteniment, etc.).
- Incorporar un espai per a la descàrrega de modelatge, que prèviament haurà estat pujat a la web pel BOPT.
- El contingut dels apartats "Preguntes freqüents", "Qui som", "Normativa", etc. es determinaran durant la implantació.
- Pestanya "TROBEU UN ANUNCI**":** La consulta està delimitada als últims tres mesos. Quan la consulta està delimitada a l'any en curs ha de permetre la cerca tal com està configurada: paraula clau, data, tipus d'anunciant i tipus d'anunci. Quan la consulta es refereix a anys anteriors només ha de permetre la cerca per paraula clau, data, i tipus d'anunciant (sense mostrar el tipus d'anunci).
- Taula de convocatòries: l'aplicació ha de permetre marcar els anuncis que contenen convocatòries de personal i generar un document/vista que es pugui visualitzar a la web. El comportament volem que sigui similar al que es pot trobar en aquest enllaç: [https://www.dipta.cat/ebop/of/comuns/opublica.doc,](https://www.dipta.cat/ebop/of/comuns/opublica.doc) generant un document PDF.

### **3.6.3. BACKOFFICE DE GESTIÓ INTERNA - PROGRAMA DE GESTIÓ**

L'eina inclou diferents elements per a la gestió del dia a dia del BOPT. A més dels existens, es necessari la modificació/creació dels següents:

- L'eina de gestió ha de permetre als Editors del BOPT que els anuncis amb l'estat "Anul·lat" es puguin recuperar i tornar a incorporar al flux de publicació.
- A la fitxa de l'anunci afegir el camp "Observacions" sota del camp "Resum". Aquest camp ha de ser editable i no ha de ser visible per als anunciants, NOMÉS per als Editors del BOPT.

#### **INICI**

• Vista de "Pendents de revisar" separar segons el remitent en: Generals / Diputació / BDNS, i segons el termini sol·licitat en: Ordinari / Urgent / DF.

- El correu electrònic que s'envia en el cas dels anuncis amb incidència s'ha d'enviar a l'adreça electrònica del tramitador i del signatari.
- Camp **"Tipus d'anunci":** el llistat de temes que s'han de mostrar es determinaran durant la implantació.

#### **TAULER DE CONTROL**

- A les **pantalles de resultat de les cerques**, afegir els camps: data d'entrada, pagador, import, tarifa, número de pàgines i data de publicació. Aquestes pantalles, hauran d'incorporar sumatoris totals de: número d'anuncis i import, i els resultats de les cerques hauran de ser exportables en XLS.
- Afegir el camp "Observacions" sota el camp "Resum", que permeti la cerca per paraules.
- A "Altres filtres de cerca": afegir "Cerca anuncis de pagament".
- L'apartat de "Dades per l'administració de Justícia", s'ha d'eliminar de la cerca.
- Afegir una cerca que realitzi un còmput de terminis de publicació (dies hàbils transcorreguts des de que l'anunci entra al BOPT fins que es publica).

#### **IMPORTACIÓ DELS ORGANISMES I AUTORITZATS**

Caldrà fer una importació de tots els **organismes** que té l'actual aplicació del BOPT a la nova. A tal efecte, se subministrarà un fitxer XLS o CSV amb les dades corresponents, que contindran, com a mínim:

- Nom de l'ens
- NIF de l'ens
- Adreça postal
- Telèfon
- Correu electrònic

D'altra banda, caldrà també importar tots els **autoritzats** que consten a la base de dades de l'actual aplicació del BOPT al nou sistema. Cadascun dels autoritzats està vinculat a un o més ens. Caldrà traspassar també aquesta informació de vinculació. Pel que fa als rols que hauran de tenir aquests autoritzats a la nova aplicació, aquests es determinaran de forma manual pels usuaris administradors del BOPT (s'importaran sense rol).

Les dades que contindrà cadascun dels autoritzats seran, com a mínim, les següents:

- Nom i cognoms
- NIF
- NIF de l'ens al qual es troben vinculats
- Càrrec

### **ESTADÍSTIQUES DEL SERVEI**

Actualment, es disposa d'un conjunt d'estadístiques d'accés a les diferents parts del BOPT. Aquestes estadístiques s'obtenen a través de l'eina Webalizer i bàsicament resumeixen els accessos als butlletins, agrupats per mesos. En aquestes estadístiques hi figuren les mitjanes diàries d'accessos i visites:

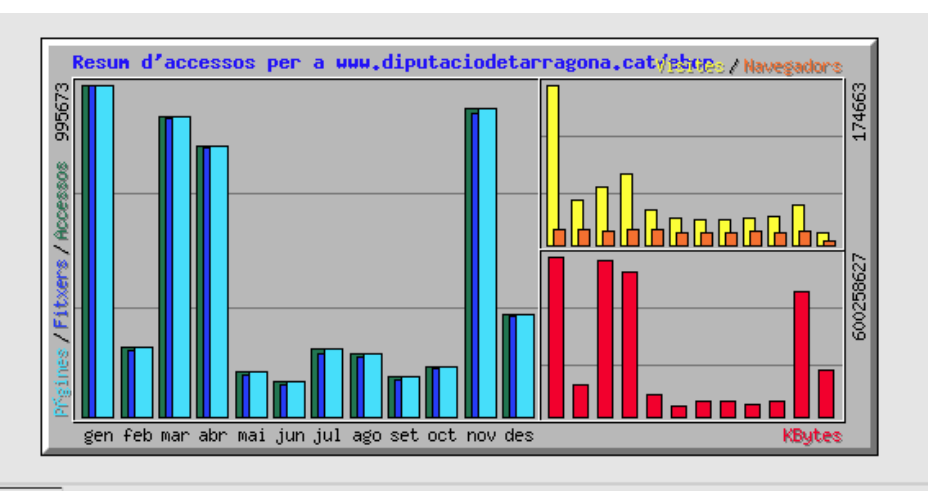

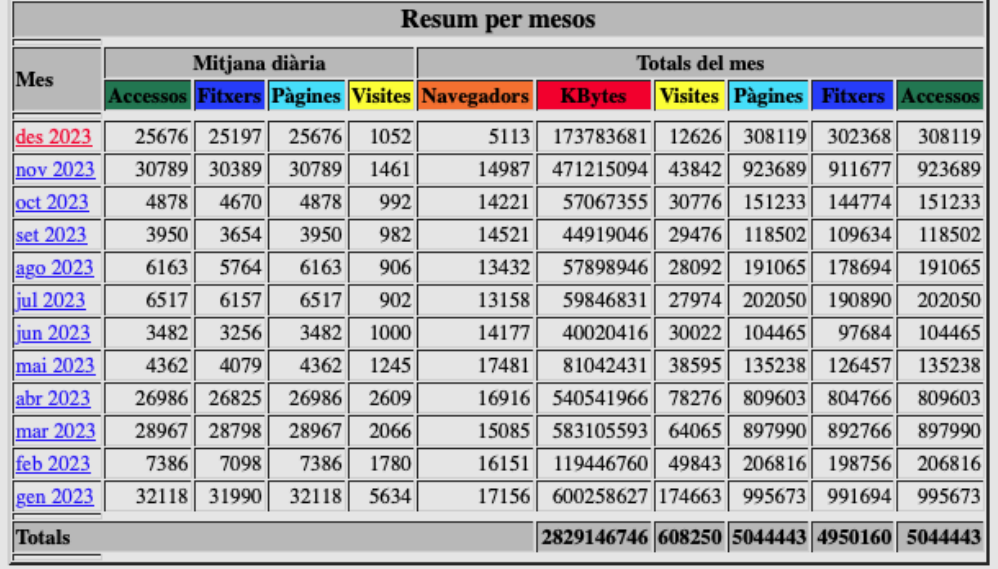

I per cadascun dels mesos, les estadístiques diàries, horàries, URLs d'entrada, de sortida, visitants, referents, navegadors i països:

Plec de Prescripcions Tècniques **Pàg. 11 / 21** and 21 and 22 and 22 and 22 and 22 and 22 and 22 and 22 and 22 and 22 and 22 and 22 and 22 and 22 and 22 and 22 and 22 and 22 and 22 and 22 and 22 and 22 and 22 and 22 and 22

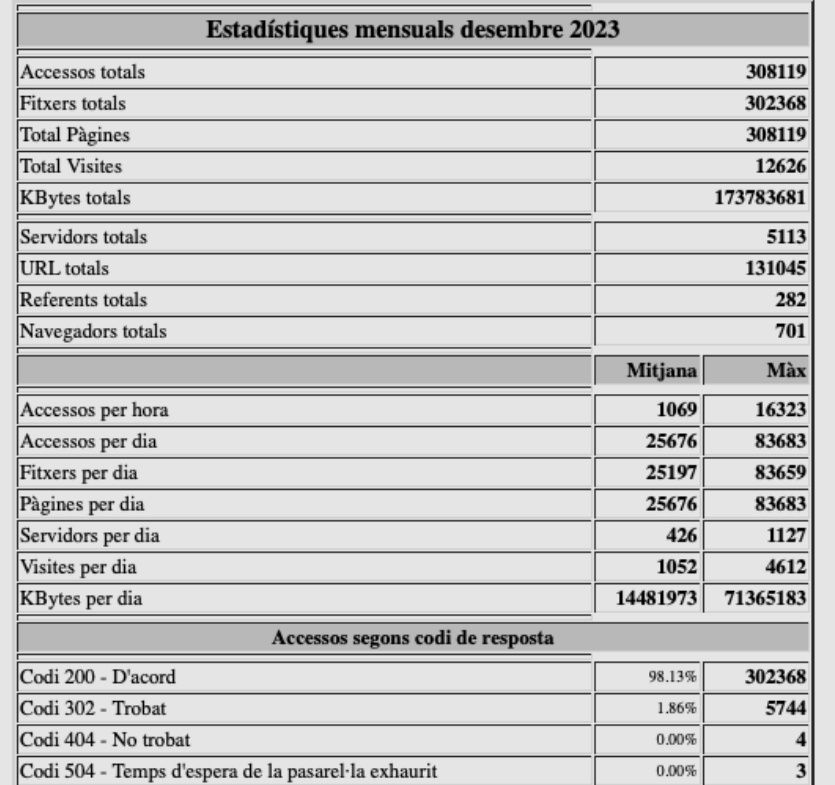

#### [Estadístiques diàries] [Estadístiques horàries] [URLs] [Entrada] [Sortida] [Visitants] [Referents] [Recerca] [Navegadors] [Països]

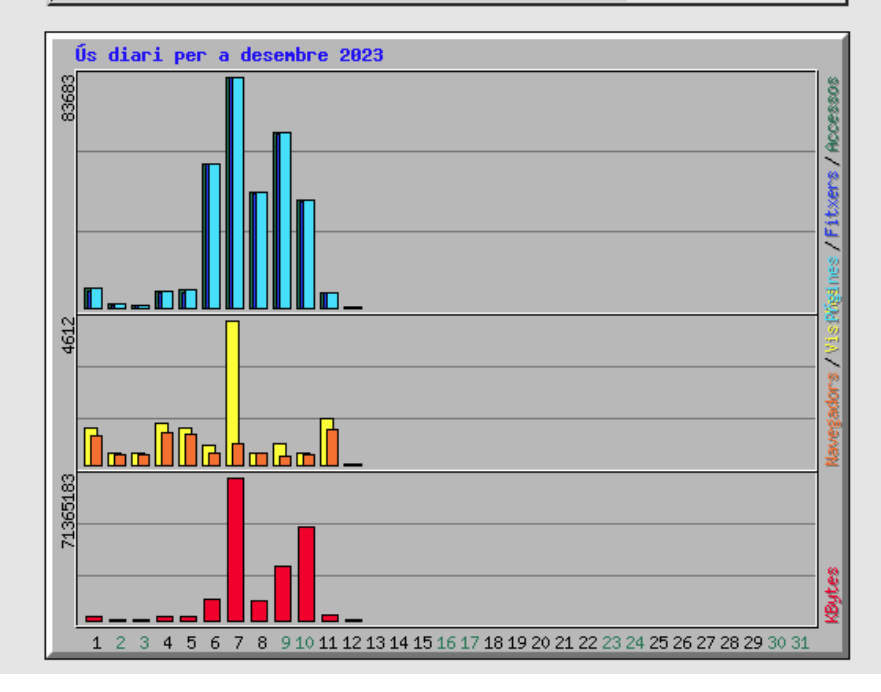

També es rep un correu mensual a la bústia del BOPT, detallant la següent informació:

Plec de Prescripcions Tècniques **Pàg. 12/21** Pàg. 12/21

## Assumpte: Accessos mensuals a diversos llocs de l'eBOP

Novembre de 2023

## e-Sumari del dia

**Visites: 21662** Accessos: 4058899

# e-Sumari de l'any 2023

Visites: 3349 Accessos: 400950

### PDF del sumari del dia Visites: 39

Accessos: 19152

## Consulta guiada

Visites: 446 Accessos: 267090

## **Consultes habituals**

Visites: 26 Accessos: 21254

## Models i Normativa

Visites: 13 Accessos: 13228

## Resum dels anuncis

**Visites: 12453** Accessos: 22997004

## **PDF dels anuncis**

Visites/Accessos: 850171

## Visites que entren per plana principal Visites: 9664

Així com també el sumari d'accessos mensuals totals al resum d'oferta pública d'ocupació.

Caldrà proporcionar un servei d'estadístiques **similar** a la nova aplicació del BOPT. Per fer-ho, es podran utilitzar eines gratuïtes, com ara Google Analytics o semblants, que proporcionin com a mínim tota aquesta informació agregada.

## <span id="page-13-0"></span>**4. SERVEI DE MIGRACIÓ DE LES DADES DE L'ACTUAL BOPT AL NOU (WEB I PROGRAMA DE GESTIÓ)**

Caldrà incorporar tot l'històric dels butlletins oficials de la província de Tarragona que es troben accessibles a la URL següent, des de l'any 2000 en endavant:

#### <https://www.dipta.cat/ebop/>

Al llarg dels anys, els butlletins s'han anat publicant en diferents formats a la web:

• **Primera etapa (2000 - 2011)**: Un butlletí diari, que pot tenir fascicles addicionals (el mateix dia), en un únic fitxer PDF, amb el format següent:

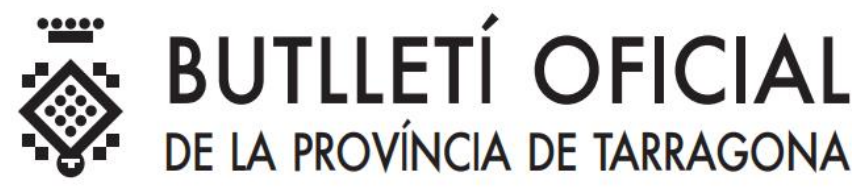

Núm. 1

Dilluns, 3 de gener del 2000

# **SUMARI**

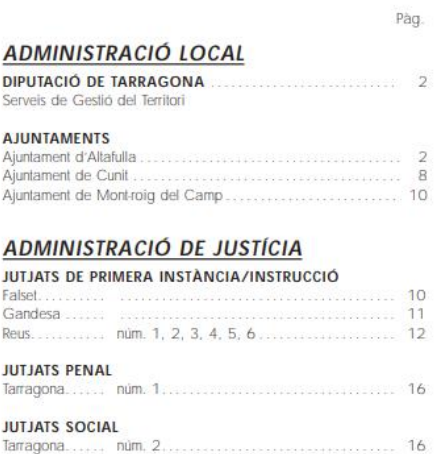

Plec de Prescripcions Tècniques **Pàg. 14** / 21

• **Segona etapa (2012 - 2024)**: Un butlletí diari, on consta el sumari en un fitxer PDF i un conjunt d'anuncis (cadascun en un fitxer PDF), amb aquest format:

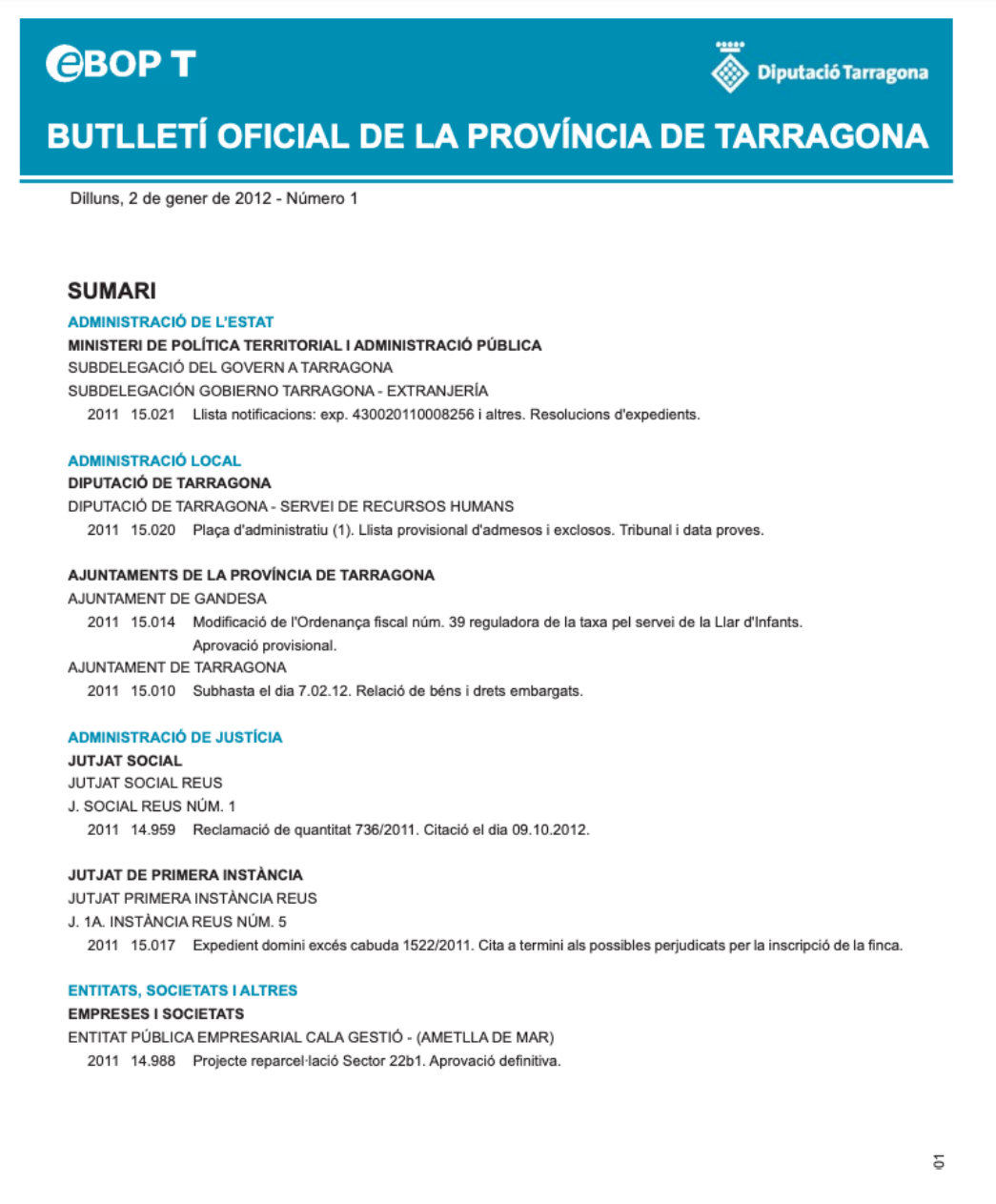

Aquesta és la part pública del BOPT, però existeix una part de tramitació que es va desenvolupar en Lotus Notes i de la qual caldrà migrar dades addicionals per cadascun dels anuncis publicats.

Aquestes dades es proporcionaran en fitxers de text (CSV) per a la seva importació al nou Butlletí.

Les dades rellevants a migrar, per cadascun dels anuncis són els camps següents:

- Registre electrònic
- Anunci
- Data d'entrada
- **Hora**

Plec de Prescripcions Tècniques **Pàg. 15** / 21

**ÀREA D'INTERVENCIÓ Control d'ingressos i BOP BOP**

- **Remitent**
- Signatari
- Pagador
- Qualificador
- Resum
- **Observacions**
- Pàgines
- Tràmit
- Tarifa
- Import
- Data prevista
- Data publicació
- Rect A
- Rect Per
- Import cobrat

A l'hora de migrar se seguirà una aproximació paulatina. Es posarà en marxa l'aplicatiu a data 01/01/2025 sense cap dada anterior migrada. Es posarà un enllaç a la web de consulta del nou BOPT que ens porti als butlletins anteriors a 01/01/25, corresponents a la web antiga del BOPT.

A partir d'aquest punt es procedirà a migrar primer l'any 2024 a la nova aplicació i es comprovarà la correctesa de les dades migrades. Un cop validades, es procedirà a eliminar l'històric de l'any 2024 de l'aplicació antiga (esborrant el grant corresponent sobre la taula EBOP\_ANUNCIS\_2024 des de l'esquema PHPEBOP).

A continuació, se seguirà el mateix procediment per la resta d'anys.

## <span id="page-15-0"></span>**5. MANTENIMENT CORRECTIU**

S'haurà de proporcionar un servei de suport per atendre a incidències, peticions i consultes.

L'horari general de prestació del servei de suport serà: **de dilluns a divendres de 8:00 a 16:00 hores**, exceptuant-ne els dies festius d'àmbit estatal, autonòmic de Catalunya i local de la ciutat de Tarragona.

Totes les incidències i peticions es gestionaran a través del Centre d'Atenció a l'Usuari (CAU) que l'adjudicatari haurà de posar a disposició dels usuaris autoritzats de la Diputació de Tarragona.

L'empresa haurà de disposar d'una eina per la recepció d'incidències i peticions i per a la comunicació i devolució de la recepció, actuacions i tancament d'aquestes. En cas que no disposi d'una eina per a facilitar aquesta gestió, haurà de proporcionar una adreça de correu electrònic destinada a aquest efecte.

Cada incidència haurà d'estar identificada de forma única, cosa que servirà per al seu seguiment posterior fins al seu tancament. A banda d'aquesta informació es proporcionarà a l'adjudicatari les dades necessàries per al seu estudi i solució: data i hora de la incidència, ubicació de l'equip, persona i telèfon de contacte, descripció de la incidència i tota aquella informació que en permeti la seva identificació i solució en el menor temps possible.

L'empresa, un cop rebuda la notificació haurà de confirmar la seva recepció en l'interval màxim d'1 hora i retornar la codificació corresponent assignada, realitzant tots els treballs necessaris per a la seva solució.

Plec de Prescripcions Tècniques **Pàg. 16** / 21

En cas que puntualment no estiguin disponibles les comunicacions al CAU de l'adjudicatari o el correu electrònic, el Responsable del contracte determinarà el procediment vàlid per comunicar les incidències i les notificacions de resolució, d'igual forma que per als casos que per la seva criticitat siguin necessaris. En qualsevol cas, aquest procediment haurà de disposar de mitjans amb els quals es pugui acreditar la data i l'hora, amb la finalitat de verificar el compliment dels temps de resposta i resolució, podent-se habilitar qualsevol altre mecanisme de comunicació i seguiment de les incidències / peticions que es consideri (aplicació web, fax o atenció telefònica).

El procediment aplicat a la gestió d'incidències és extensible la gestió de consultes i peticions i s'aplicarà durant el període de suport del servei i la garantia.

## <span id="page-16-0"></span>**5.1. GESTIÓ DE LES INCIDÈNCIES**

Es tracta d'aquelles actuacions que tenen com a objectiu resoldre disfuncions en el servei contractat i que tendeixen a minimitzar el nombre d'incidències i la seva resolució en el mínim temps possible, fins i tot si es deriven d'un mal ús de l'usuari o de la configuració o parametrització del software.

A més, es considerarà incidència qualsevol esdeveniment que causi, o pugui causar, una indisponiblitat total o parcial del servei (accés a la solució, suport telefònic, entre d'altres) o un incident de seguretat (confidencialitat, integritat i disponibilitat) que afecti al sistema d'informació i/o a les dades de caràcter personal.

Per tant, l'empresa adjudicatària haurà de resoldre totes les incidències en el servei, tant les escalades per la Diputació com les derivades de qualsevol actuació de monitoratge realitzada sobre el servei, sigui quina sigui la causa que l'origini, així com les consultes que es puguin produir en l'àmbit tecnològic.

Les incidències detectades per la Diputació es faran arribar categoritzades a l'empresa contractista a través de l'eina de gestió que haurà de proporcionar. Serà responsabilitat de l'empresa: l'anàlisi de la incidència, proposar solucions, implementar la solució acordada amb la Diputació, provar-la a l'entorn que correspongui segons la tecnologia de la solució afectada, documentar els passos a dur a terme per a pujar-la a l'entorn de producció i documentar les activitats i modificacions realitzades i el manteniment de les diferents versions del codi font a l'eina de gestió de versions corresponent.

El cicle de gestió, de manera resumida, contempla les actuacions següents:

- Anàlisi i resolució de la incidència (inclou la correcció de dades errònies).
- Proposta de millora per evitar que es reprodueixi la incidència (resolució del problema).
- Mecanismes proactius que permetin reduir el nombre d'incidències o en qualsevol cas permetin una ràpida detecció.
- Manteniment de la documentació actualitzada.
- La comunicació immediata i detallada a la Diputació, en el cas que es detectés directament per part de l'empresa contractista.
- La documentació de les incidències haurà de constar com a mínim de:
	- o Una descripció tècnica dels canvis realitzats (informació que actualitzarà la documentació de l'anàlisi funcional).
	- o Les modificacions que calgui incloure al manual d'usuari.
	- o Totes les proves realitzades que verifiquen la resolució de la incidència.
	- o El control de qualitat abans del lliurament.
	- o La identificació de possibles millores (estandardització, simplificació, integració, entre d'altres).

En relació al protocol de tractament de les incidències:

- L'empresa contractista haurà de validar la resolució de totes les incidències en el sistema que correspongui segons la tecnologia de la solució afectada amb un pla de proves definit expressament i que es lliurarà en el moment de donar per tancada la incidència.
- Tota incidència resolta per l'empresa contractista que no rebi el vistiplau de la Diputació serà retornada a l'empresa contractista acumulant els temps de resolució.
- Si escau, l'empresa adjudicatària haurà d'afegir els canvis realitzats al sistema de gestió de versions de la Diputació i etiquetar-los degudament.

L'empresa adjudicatària haurà de garantir la qualitat a tots els nivells:

- Garantirà la disponibilitat de recursos durant tot l'horari de servei i disposarà d'alarmes que notifiquin el no compliment dels temps establerts.
- Qualitat de la solució. Treballarà per tal que la solució presentada resolgui completament la incidència i no generi noves incidències en altres funcionalitats.
- Qualitat de la documentació. Garantirà que la documentació està sempre actualitzada i a disposició dels tècnics de la Diputació.
- La Diputació podrà demanar puntualment informes específics sobre qualsevol incidència que s'hagi produït.

Una incidència estarà resolta si està plenament documentada i té el vist-i-plau funcional i tècnic de la Diputació de Tarragona.

Tota incidència resolta per l'empresa adjudicatària que no rebi el vist-i-plau de la Diputació de Tarragona serà retornada a l'empresa adjudicatària acumulant els temps de resolució.

## <span id="page-17-0"></span>**5.2. CANALS DE COMUNICACIÓ**

La comunicació d'incidències o de peticions es realitzaran a partir d'una eina de tiquets a la qual l'empresa adjudicatària haurà de proporcionar accés als tècnics de la Diputació de Tarragona.

Qualsevol canvi de situació de la incidència o petició que faci l'empresa adjudicatària ha de quedar reflectit a la petició corresponent de l'eina de tiquets.

L'empresa adjudicatària haurà d'indicar el correu electrònic i número de telèfon on dirigir-se dins de l'horari de la prestació del servei, així com les dades de contacte del Responsable del contracte i del Referent tècnic (Nom, correu electrònic i número de telèfon).

En el cas d'incidències crítiques o urgents, els referents de la Diputació de Tarragona utilitzaran el telèfon en primera instància, que haurà d'estar disponible durant el període de prestació del servei i utilitzant el català com a llengua preferent. Posteriorment la petició s'anotarà també a l'eina de tiquets.

## <span id="page-17-1"></span>**5.3. ACORDS DE NIVELL DE SERVEI**

Els ANS permeten obtenir indicadors per avaluar el grau de compliment del contracte.

El càlcul de l'ANS es realitzarà amb una periodicitat mensual i considerant l'horari de la prestació i el mes natural.

No computaran els períodes de temps en què l'adjudicatari està pendent de resposta, reunions, dades o concreció de requeriments per part dels tècnics o usuaris de la Diputació de Tarragona o de tercers proveïdors sempre i quan aquests no tinguin una relació contractual directa amb l'empresa contractista principal, ja que en aquest cas, el temps computarà com a temps propi de l'adjudicatari a tots els efectes previstos en aquest Plec.

Les peticions només es consideraran finalitzades si es troben completament documentades i tenen el vist-i-plau funcional i tècnic de la Diputació de Tarragona, en cas contrari seran retornades a l'empresa adjudicatària acumulant els temps de resolució, a tots els efectes i responsabilitats establertes a l'ANS corresponent.

Per a la prestació dels serveis de manteniment correctiu i de desenvolupament de noves funcionalitats, a més, cal tenir en compte que:

- Els temps de resposta i de resolució d'incidències no es podran veure afectats per augments esporàdics del nombre d'incidències ni per la coincidència amb el desenvolupament de noves funcionalitats.
- El volum de desenvolupaments no serà necessàriament constant al llarg del temps. L'import del contracte destinat al desenvolupament de noves funcionalitats es consumirà en funció de les necessitats que es produeixin i no hi ha cap compromís en relació al volum de despesa per aquest concepte.

Els termes i definicions pels quals es regeixen aquests ANS són els següents:

- Temps de resposta: És el temps transcorregut entre la comunicació de la incidència a l'adjudicatari, pel canal previst, fins que aquesta l'assumeix assignant-hi els recursos necessaris per poder complir el temps de resolució.
- Temps de resolució: És el temps transcorregut entre la comunicació de la incidència a l'adjudicatari, pel canal previst, fins que aquesta queda resolta i documentada per l'empresa adjudicatària.
- Temps d'informe de valoració: És el temps transcorregut entre la comunicació de la petició a l'empresa adjudicatària pel canal previst fins que elabora l'informe de valoració i el retorna a la Diputació de Tarragona.
- Temps de Desenvolupament: És el temps transcorregut entre la comunicació d'acceptació de l'informe de valoració a l'empresa adjudicatària pel canal previst fins que finalitza el desenvolupament, adjunta tota la documentació i la retorna a la Diputació.
- L'empresa adjudicatària haurà de definir mecanismes proactius per tal de reduir el nombre d'incidències.

#### Pel que fa al desenvolupament de noves funcionalitats:

Pel temps de preparació de l'informe s'estableix un ANS de 10 dies laborables entre la comunicació de la petició a l'adjudicatari, pel canal previst, fins que es presenta l'informe de valoració. No computaran els períodes de temps en què el contractista està pendent de reunions, dades o concreció de requeriments per part de la Diputació de Tarragona.

#### Pel que fa a la gestió de les incidències:

S'estableixen quatre categories d'incidències amb diferents ANS pels temps de resposta i de resolució:

- 1. **Crítiques**. Incidències que afecten de manera molt global a tot el sistema.
	- Temps de resposta: Immediata dins de l'horari de servei establert.
	- Temps de resolució: 4 hores dins de l'horari de servei establert.
- 2. **Urgents**. Incidències que suposen l'aturada d'alguna funcionalitat bàsica.
	- Temps de resposta: Immediata dins de l'horari de servei establert.
	- Temps de resolució: 1 dia laborable dins de l'horari de servei establert.
- 3. **Importants**. Incidències que afecten a una funcionalitat amb impacte limitat.
	- Temps de resolució: 5 dies laborables dins de l'horari de servei establert.
- 4. **Estàndard**. Incidències que no aturen l'operativa diària.
	- Temps de resolució: 10 dies laborables dins de l'horari de servei establert.

## <span id="page-19-0"></span>**5.4. PENALITATS**

En el cas d'incompliment dels ANS per part de l'empresa contractista, i en el supòsit que la Diputació de Tarragona opti per la no-resolució del contracte, es preveuen les penalitats que s'indiquen per cada ANS identificat.

La comptabilització de les penalitats es realitzarà mensualment, amb efectes a la facturació del mes calculat i sobre la part fitxa del contracte d'aquell període. Cal tenir present que el càlcul sobre els retards s'aplicaran tant pels produïts en les incidències que s'hagin tancat aquell mes, com en aquelles altres que encara puguin estar pendents de resoldre i acumulin retards intermesos.

La quantitat màxima de cadascuna de les penalitats no podrà ser superior al 10% del preu del contracte, IVA exclòs, ni el total de les mateixes podrà superar el 50% del preu del contracte, IVA exclòs.

En cas d'incompliment dels ANS, les factures hauran de contemplar les penalitats segons el que es preveu en aquesta clàusula. En concret, per a les penalitats derivades de l'incompliment sobre els ANS establerts s'aplicarà el següent procediment:

- Durant les reunions entre l'adjudicatari i els tècnics de la Diputació de Tarragona per avaluar la correcta execució de la prestació s'analitzarà entre altres factors l'acompliment dels ANS.
- En cas que la Diputació detecti incompliments en els ANS establerts els comunicarà formalment a l'adjudicatari.
- Durant la reunió de seguiment l'adjudicatari podrà manifestar tot allò que consideri convenient.
- Posteriorment, l'adjudicatari elaborarà un document on es recolliran els incompliments detectats per part de la Diputació de Tarragona i les disconformitats manifestades per l'empresa i el lliurarà a la Diputació.
- Finalment, en el cas que la Diputació consideri que realment s'han produït els incompliments, elaborarà un informe i la Diputació de Tarragona adoptarà un acord administratiu i notificarà la imposició de la penalitat a l'adjudicatari, així com la quantitat exacta que aquest haurà de descomptar en la factura corresponent al primer període de facturació obert i atorgarà a l'empresa un termini per presentar al·legacions.
- En cas que el contracte hagués finalitzat (sigui quin sigui el motiu d'aquesta circumstància), les quantitats pendents en concepte de penalitats es descomptaran de la garantia definitiva.

En cas d'incompliment del servei s'aplicaran les penalitats següents:

- a. En relació a les categories d'incidències:
	- Crítiques: 1% de l'import de manteniment fix mensual, IVA exclòs, per cada hora laborable completa de retard en la resolució d'incidències.
	- Urgents Importants Estàndards: 1% de l'import de manteniment fix mensual, IVA exclòs, per cada dia laborable complert de retard en la resolució de les incidències.
- b. En relació al lliurament dels informes de valoració de desenvolupament de noves funcionalitats:
	- 1% de l'import de manteniment fix mensual per cada dia laborable complet de retard en el lliurament dels informes.
- c. En relació al lliurament de les noves funcionalitats desenvolupades:
	- 1% de l'import corresponent a cada nou desenvolupament, per cada dia laborable complet de retard en el lliurament dels desenvolupaments de noves funcionalitats respecte al calendari previst en els informes de proposta.

## <span id="page-20-0"></span>**5.5. INFORMES TRIMESTRALS D'EXECUCIÓ**

L'empresa adjudicatària haurà d'elaborar informes trimestrals d'execució mentre duri el present contracte. En aquests informes s'especificaran les dades més significatives de l'execució del servei durant aquell període de temps, incloent el nombre de casos oberts i resolts, les hores de manteniments evolutius consumides, així com el concepte pel qual han estat consumides.

Pel que fa al consum de la bossa d'hores, abans de procedir-hi caldrà confirmació de la Diputació de Tarragona especificant el concepte i hores estimades a consumir. Sense aquesta confirmació per escrit l'empresa adjudicatària no podrà consumir aquestes hores.

## <span id="page-20-1"></span>**6. BOSSA D'HORES PER A MANTENIMENTS EVOLUTIUS**

Tan bon punt s'hagin realitzat les tasques d'integració detallades en aquest plec tècnic i la nova aplicació del BOPT passi a l'entorn de producció, s'activarà la bossa de 200 hores per a manteniments evolutius, de forma que es podran fer peticions a l'adjudicatari de nous desenvolupaments deguts a canvis legislatius, funcionals o tècnics.

Els tècnics de la Diputació de Tarragona realitzaran una petició formal a l'adjudicatari per demanar qualsevol d'aquest tipus de canvis i aquest elaborarà l'informe de valoració corresponent, dins dels terminis previstos en els ANS. Un cop la Diputació accepti aquest canvi, l'adjudicatari el desenvoluparà i el lliurarà en els terminis i condicions previstes als ANS i s'anirà restant del saldo d'hores disponibles un cop la Diputació en validi el seu lliurament.

Plec de Prescripcions Tècniques **Pàg. 21 / 21** Pàg. 21 / 21